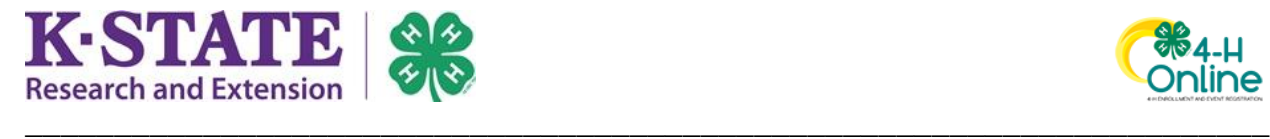

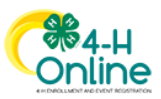

## **Club Leader Login \*limited access – under construction\***

Club leaders may be given access to their club(s) in 4-H Online by a County staff manager. Leaders must be "active" (aka Approved) for the current Program Year in order receive club permissions.

## At this time, club leaders may only view their members and each member's enrollment status.

## **How to view your club:**

1. Login to 4-H Online with your email address and password.

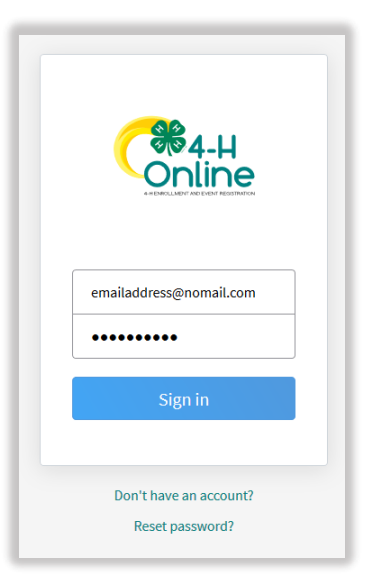

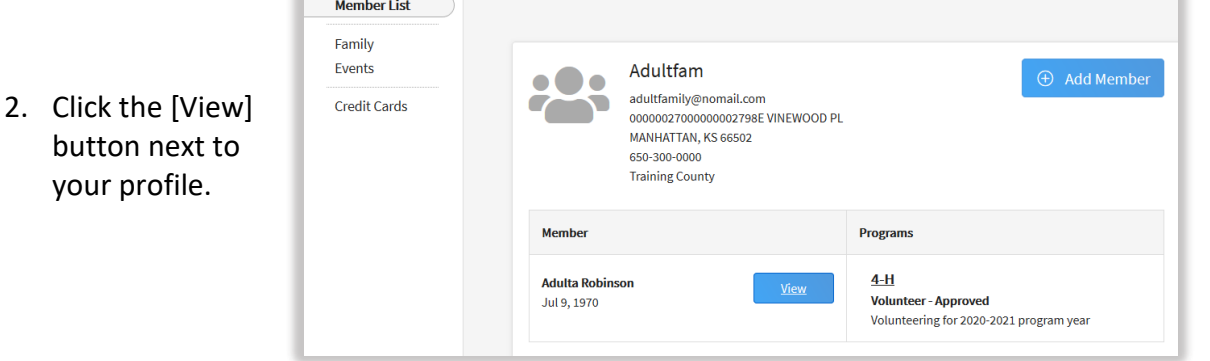

3. Click on the Clubs tab in the navigation pane.

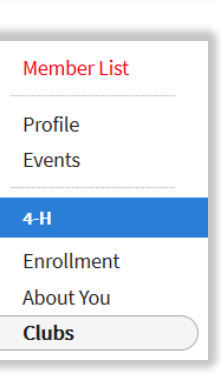

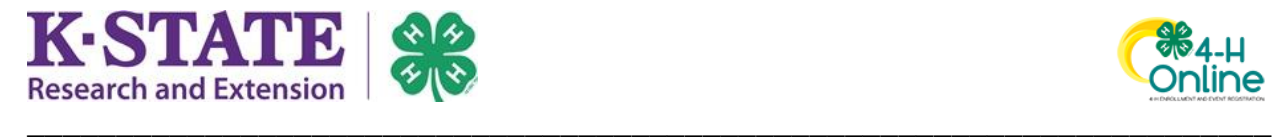

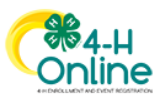

4. Click the [Manage] button next the club you wish to view.

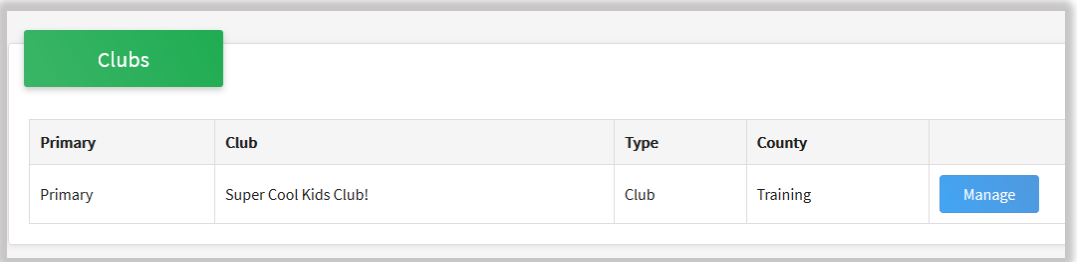

5. Enter the Leader Login Code and click [Login].

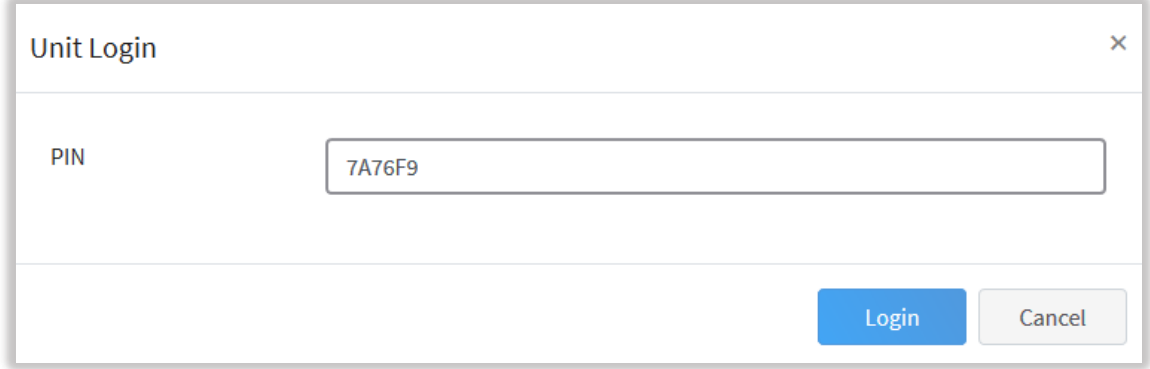

6. You will be able to view limited information for each member who has started the enrollment process for the current program year and what their enrollment status is.

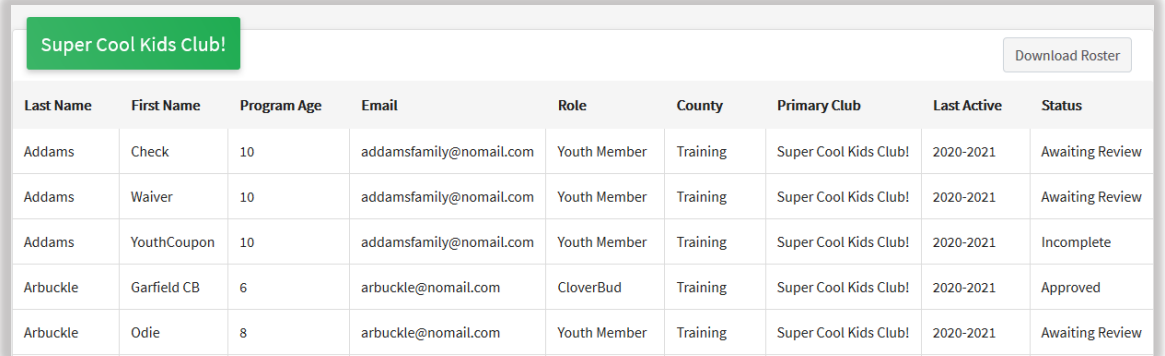